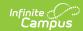

# PIMS Reporting (Pennsylvania)

Last Modified on 08/23/2023 9:20 am CD7

Non-Binary Gender Reporting | PIMS Extract Editor | Generate a PIMS Extract | Available PIMS Extracts

Classic View: PA State Reporting > PIMS Extracts

Search Terms: PIMS Extracts

The Pennsylvania Information Management System (PIMS) is a collaborative effort of the Pennsylvania Department of Education (PDE) and the Local Education Agencies (LEAs) across the Commonwealth. PIMS is a statewide longitudinal data system that manages, analyzes, disaggregates and uses individual student data for each student served by Pennsylvania's Pre-K through Grade 12 public education system.

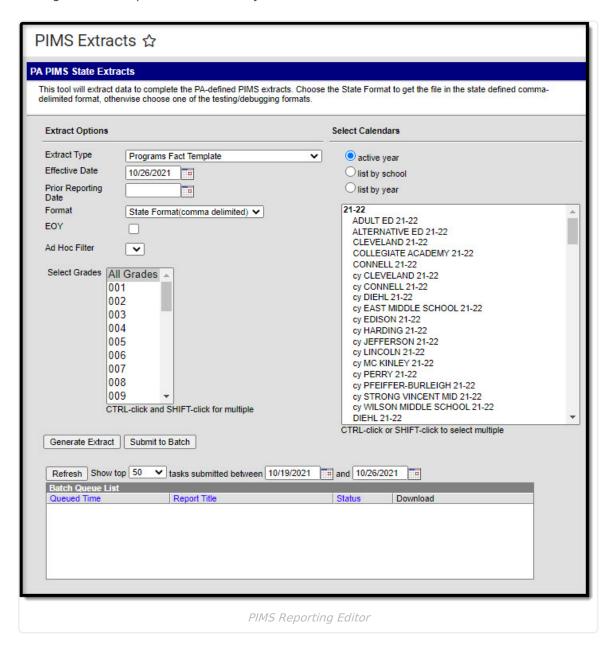

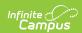

The primary purpose of PIMS, according to the web site, is to:

- Meet the current PDE and federal reporting requirements;
- Improve education decision-making through the use of high quality data and decision support tools;
- Provide longitudinal tracking of particular individual and subgroup education progress over time, and across LEAs, and;
- Report timely and accurate education data through standardized and ad hoc reporting capabilities

PIMS uses the eScholar data warehouse model which stores data in a relational database that integrates summary and detailed student and staff information. eScholar uses a standard set of templates for loading data from various student information systems into the state's warehouse. By using templates, LEAs are not required to purchase new hardware or software. Modifications to student information system software are needed to format data to meet template standards for file transmission.

School Provision information should be set on the School History tool for accurate PIMS Reporting. However, when this information is not entered or when the entered Provision End Year is earlier than the report generation effective date, the PIMS Extracts can still be generated.

## **Non-Binary Gender Reporting**

▶ Click here to expand...

#### **PIMS Extract Editor**

The following provides details on the available fields on the PIMS Extract editor.

| Field        | Description                                          |
|--------------|------------------------------------------------------|
| Extract Type | Determines the type of PIMS Extract being generated. |

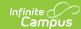

| Field            | Description                                                                                                    |
|------------------|----------------------------------------------------------------------------------------------------|
| Reporting Period | Indicates the time of year for which the extract is being generated.                                                                                                    |
|                  | This field displays for the following extracts:  School Enrollment Template  Student Snapshot Template  Staff Snapshot Template  Staff Template  Staff Assignment Template  Staff Development Template  Course Template  Student Course Enrollment Template  Course Instructor Template  Student Calendar Template  This field displays for the following extracts:  Student Template  Course Instructor Template  Student Calendar Template  This field displays for the following extracts:  Student Outplate  Student Course Instructor Template  Student Calendar Template  This field displays for the following extracts: |

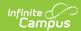

| Field                                            | Description                                                                                                    |
|--------------------------------------------------|----------------------------------------------------------------------------------------------------|
| Effective Date                                   | Entered date causes the extract to report all students actively enrolled as of that date and/or all data as of this date. This date entered is considered the end date of the reporting period, unless it is a snapshot extract.  This field displays for the following extracts:  Student Award Fact Template  Student Career Benchmarks Template  Student Template  Staff Template  Staff Template  Staff Development Template  Staff Student Course Template  Staff Student Substep Template  Course Template  Student Course Enrollment Template  Course Instructor Template  Course Instructor Template  CTE Student Calendar Template  CTE Student Fact Template  CTE Student Industry Credential  Location Fact Template  Incident Template  Incident Offender Template  Incident Offender Infraction Template  Incident Offender Infraction Template  Incident Offender Disciplinary Action Template  Incident Victim Template  District Snapshot Template |
| Prior Reporting Date Programs Fact Template Only | For student related extracts, the entered date indicates students actively enrolled as of the day AFTER the Prior Reporting Date, up to and including the Reporting Date are included in the extract. This field is not required for snapshot extracts.  For staff related extracts, the entered date indicates staff who were                                                                                                    |
|                                                  | employed between the entered date and the Effective Date/Reporting Date.                                                                                                    |

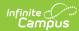

| Field                                                              | Description                                                                                                    |
|--------------------------------------------------------------------|----------------------------------------------------------------------------------------------------|
| Start Date                                                         | The beginning data from which to pull data.  This field displays for the following extracts:  Student Career Benchmarks Template  Student Template  Staff Snapshot Template  Staff Student Course Template  Staff Student Substep Template  Course Template  Student Course Enrollment Template  Course Instructor Template  Student Calendar Template  CTE Student Fact Template  CTE Student Industry Credential  Location Fact Template  Incident Template  Incident Offender Infraction Template  Incident Offender Infraction Template  Incident Offender Infraction Template  Incident Offender Parent Involvement Template  Incident Victim Template  District Snapshot Template |
| Format                                                             | Determines how the extract generates. Extracts can be generated in State Format (comma delimited) or HTML. Use the HTML format for reviewing and verifying data prior to submission to the state. Use the State Format for submitting the data to the Department of Education.                                                                                                    |
| Terminated Staff Staff Template AND Staff Assignment Template Only | When marked, all terminated staff from one year prior to the extract generation date report.                                                                                                    |
| Terminated PIL<br>Staff<br>Staff Assignment<br>Template Only       | When marked, all terminated staff with assignment codes of 1100, 1101, 1105, 1106, 1111, 1112, 1150, 1155, 1160, 1165, and 2300 from one year prior to the extract generation date report.                                                                                                    |
| FTE Whole Numbers Staff Assignment Template Only                   | When marked, Percent Time Assigned (field 18) reports the staff member's FTE as whole numbers instead of as a percentage.                                                                                                    |

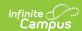

| Field                                         | Description                                                                                                    |
|-----------------------------------------------|----------------------------------------------------------------------------------------------------|
| All Students<br>Staff Student<br>Subtest Only | When marked, all students in sections where the course assessment matches the Section Assessment chosen on the extract editor report.                                                                                                    |
| <b>EOY</b> Programs Fact Template Only        | When marked, any Program with an End Date of blank or after 06/30 of the Calendar Year, the Ending Date field reports the Calendar End Date in YYYY-06-30 format.                                                                                                    |
| Location Fact<br>Detail Report                | When marked, a Location Fact Template Detail Report generates that lists each student (state ID) who is counted in the Location Fact Template by Category and Date. When not marked, the original Location Fact Template generates.  This option displays for the Location Fact Template.                                                   |
| Report Protected<br>Identities                | When marked, last name, first name, middle name, suffix, and gender information reports from the Protected Identity Information section on the Identities editor, when the fields are populated.  This option displays for the following extracts:  • Student Snapshot Template  • Student Template  • Student Keystone Assessment Template |
| Report All<br>Addresses                       | When marked, address fields included in the report (Address 1, Address 2, City, State, Zip) report for each student record. When not marked, address information only reports for Special Education and CTE students only.  This option displays for the following extracts:  • Student Snapshot Template  • Student Template               |
| Enrollment<br>Detail                          | When marked, every enrollment for students within the entered report date range reports.  This option displays for the Student Template.                                                                                                    |

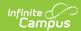

| Field                   | Description                                                                                                    |
|-------------------------|----------------------------------------------------------------------------------------------------|
| Ad hoc Filter           | Select an existing ad hoc filter from which to report students. Only those students included in the <b>Student</b> Data Type filter and who meet the reporting population are included in the extract.                                                                                                    |
|                         | This field displays on the following PIMS Extracts:  CTE Student Industry Credential  Incident Offender Template  Incident Offender Disciplinary Action Template  Incident Offender Infraction Template  Incident Offender Infraction Weapon Template  Incident Offender Parent Involvement Template  Incident Victim  Person Template  Programs Fact Template  School Enrollment Template  Staff Student Subtest Template  Student Template  Student Award Fact Template  Student Calendar Template  Student Career Benchmarks Template  Student Course Enrollment Template  Student Snapshot Template |
| Staff Ad hoc<br>Filter  | Select an existing ad hoc filter from which to report school staff. Only those staff included in the <b>Census/Staff</b> Data Type Filter and who meet the reporting population are included in the extract.  This field displays on the following PIMS Extracts:  • Course Instructor Template  • Staff Template  • Staff Assignment Template  • Staff Development Template  • Staff Snapshot Template  • Staff Student Course Template                                                                                                    |
| Course Ad hoc<br>Filter | Select an existing ad hoc filter from which to report course information.  Only courses and section included in the <b>Course/Section</b> Data Type Filter and that meet the reporting population are included in the extract.  This field displays on the following PIMS Extracts:  • Course Template                                                                                                    |
| Select Grades           | Select which grade levels to include on the report.                                                                                                    |

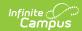

| Field                | Description                                                                                                    |
|----------------------|----------------------------------------------------------------------------------------------------|
| Calendars            | At least one calendar must be selected when generating a PIMS extract. Calendars can be selected by the Active Year, by School or by Year. When a calendar is chosen in the Campus toolbar, that calendar is automatically be selected.                                                                                            |
| Report<br>Generation | To generate the report immediately, use the <b>Generate Extract</b> option. To choose when the report generates, use the <b>Submit to Batch</b> option. Submit to Batch is useful when generating the report for several calendars or for larger amounts of data being reported. See the Batch Queue article for more information. |

### **Generate a PIMS Extract**

- 1. Select the appropriate **Extract Type** from the dropdown list.
- 2. Select the **Reporting Period**, when available, from the dropdown list.
- 3. Enter the **Effective Date** of the extract in *mmddyy* format or use the calendar icon to select a date.
- 4. Enter the **Prior Reporting Date** of the extract in *mmddyy* format or use the calendar icon to select a date.
- 5. Select the **Format** of the extract.
- 6. Mark the Location Fact Detail Report, when available and desired.
- 7. Mark the **Enrollment Detail** checkbox, when available and desired.
- 8. Select an **Ad hoc Filter** (for student related extracts) or a **Staff Ad hoc Filter** (for staff related extracts) or a **Course Ad hoc Filter** (for course related extracts), if desired.
- 9. Select the desired **Grade Levels** to include on the extract.
- 10. Select the appropriate Calendar(s) from which to include data on the extract.
- 11. Click the **Generate Extract** button or the **Submit to Batch** button.

### **Available PIMS Extracts**

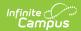

- PIMS Programs Fact Template (Pennsylvania)
- PIMS School Enrollment (Pennsylvania)
- PIMS Student Award Fact Template (Pennsylvania)
- PIMS Student Career Benchmarks
   Template (Pennsylvania)
- PIMS Student Snapshot Template (Pennsylvania)
- PIMS Student Template (Pennsylvania)
- PIMS Staff Snapshot Template (Pennsylvania)
- PIMS Staff Template (Pennsylvania)
- PIMS Staff Assignment Template (Pennsylvania)
- PIMS Staff Development (Pennsylvania)
- PIMS Staff Student Course Template (Pennsylvania)
- PIMS Staff Student Subtest (Pennsylvania)
- PIMS Course Template (Pennsylvania)
- PIMS Student Course Enrollment Template (Pennsylvania)
- PIMS Course Instructor Template (Pennsylvania)
- PIMS School Calendar Template (Pennsylvania)
- PIMS Student Calendar Template (Pennsylvania)

- PIMS CTE Student Fact Template (Pennsylvania)
- PIMS CTE Student Industry Credential (Pennsylvania)
- PIMS Location Annual Fact Template (Pennsylvania)
- PIMS Incident Template (Pennsylvania)
- PIMS Person Template (Pennsylvania)
- PIMS Incident Offender Template (Pennsylvania)
- PIMS Incident Offender Infraction Template (Pennsylvania)
- PIMS Incident Offender Infraction Weapon Template
- PIMS Incident Offender Disciplinary Action Template (Pennsylvania)
- PIMS Incident Offender Parent Involvement (Pennsylvania)
- PIMS Incident Victim Template (Pennsylvania)
- PIMS District Snapshot (Pennsylvania)
- PIMS District Fact Template (Pennsylvania)
- PIMS District Fact Support Personnel (Pennsylvania)
- PIMS Keystone Exemption Extract